## **Buffalo LinkStation Live/Pro(v1)**

2010/04/08 By 小宗宗

[http://www.soujirou.info/blog/?page\\_id=8213](http://www.soujirou.info/blog/?page_id=8213)

寫在前面

拆機會造成保固失效,本文並不保證內容一定正確.如造成你的設備故障,本人恕 不負責,請自行斟酌決定是否要進行拆機.

本篇使用 CC [姓名標示](http://creativecommons.org/licenses/by-nc-nd/3.0/deed.zh_TW)-非商業性-禁止改作 3.0 授權條款,請勿做為 商業用途,轉載請保持其完整性並標明作者.

h 由於 LinkStation Live/Pro 有兩代不同版本.這篇是以一代的版本來撰寫

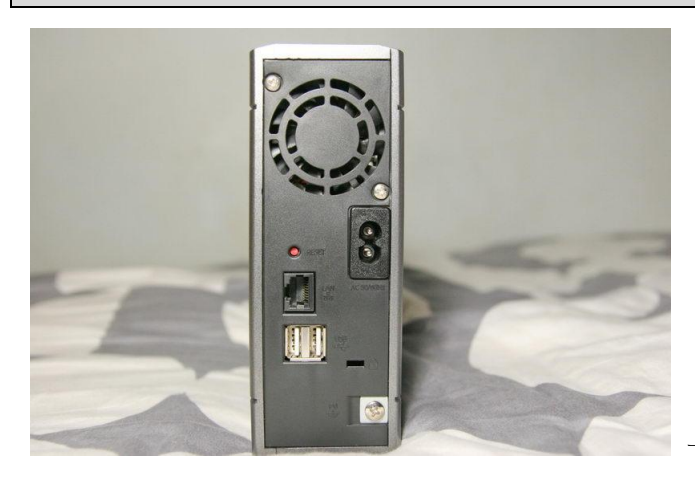

一代機的背面外觀

LinkStation Live 以及 Pro 兩種版本使用的硬體規格相同,因此本篇亦可用於 LinkStation Pro.

- 準備工具
- 1. 十字螺絲起子
- 2. 一字螺絲起子
- 3. 清晰的頭腦
- 4. 穩定的雙手

東西準備好了嗎?那我們就開始啦~

## 開始拆機

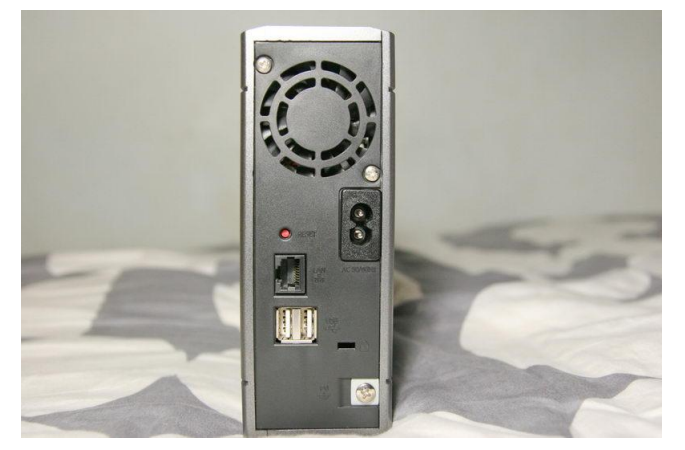

請再次確認要拆的機器是 LinkStation Live/Pro 一代機,機器背面長這樣才適 用本篇的拆機流程.

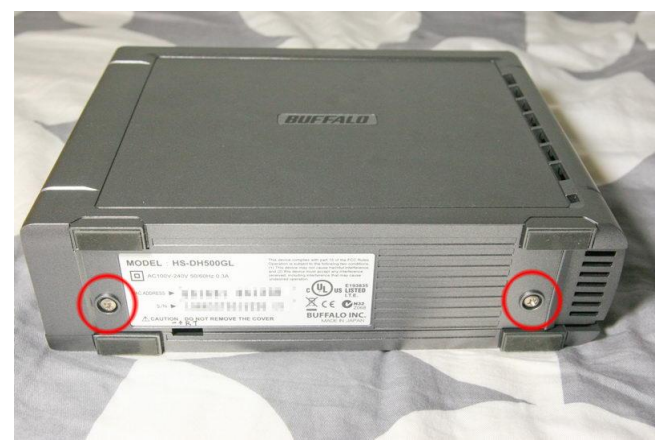

翻倒下來,會看到有兩顆螺絲(紅圈),二話不說十字螺絲起子拿起來轉開.

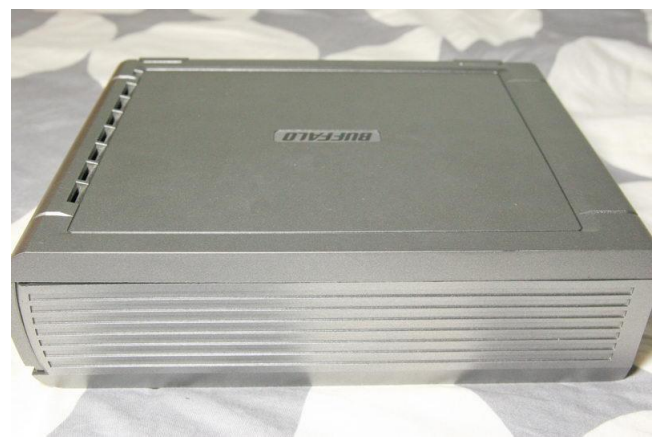

接著水平轉個 180 度轉到上部

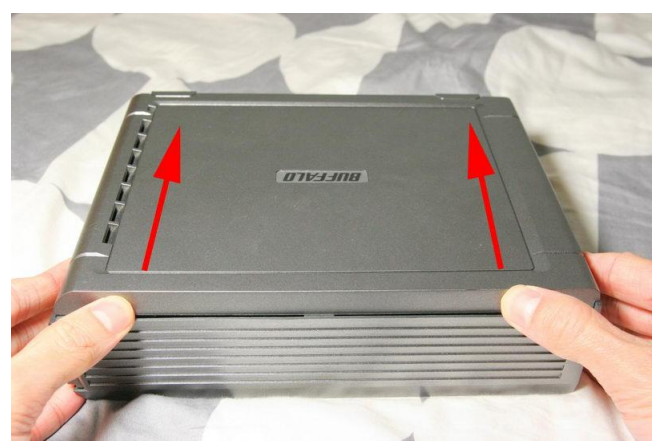

雙手用力照圖上的箭頭推一下,砰一聲門就開了.

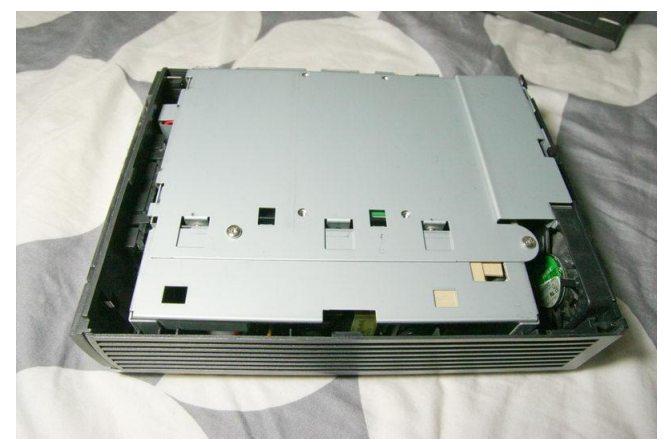

打開會看到像這樣

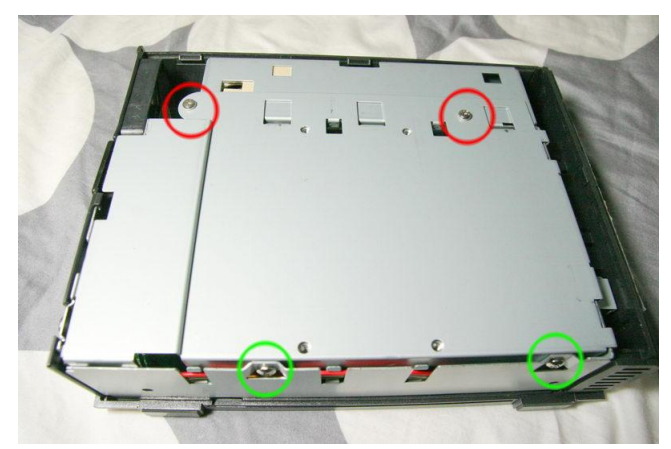

再水平轉個 180 度會看到有四顆螺絲.請小心鬆開,注意紅色與綠色的螺絲型式不 同,裝回去時別搞錯.

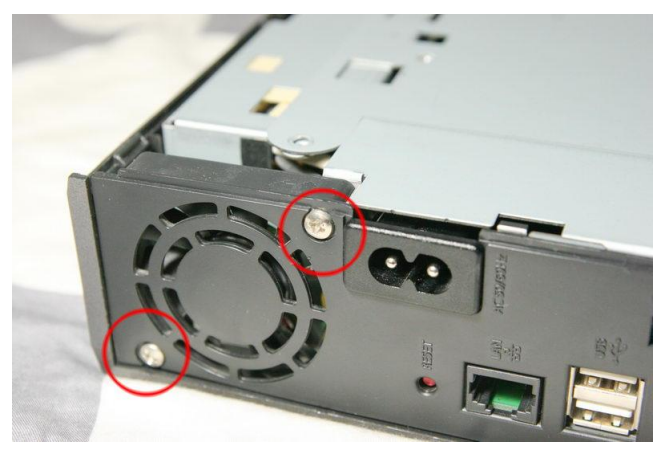

後面風扇的兩顆螺絲也要拆,這兩顆螺絲特別長.

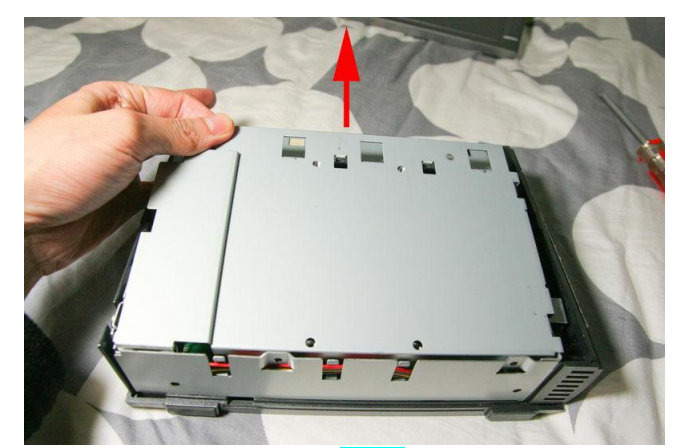

接著照上圖把鐵板往上<mark>慢慢</mark>掀起,注意下面有 SATA 硬碟和排線.

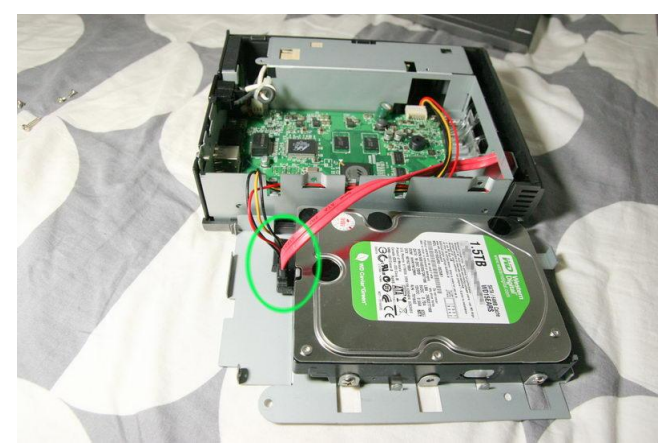

看到硬碟啦~小宗宗這顆硬碟是換過的,原廠是 WD 500GB. 如果要換硬碟,拆到這 邊就可以了. 綠圈圈裡是硬碟排線,要先卸下.

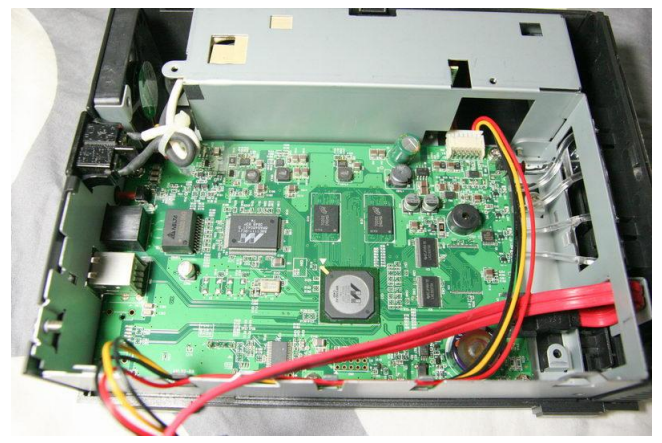

拆掉硬碟後就可以看到電路板了

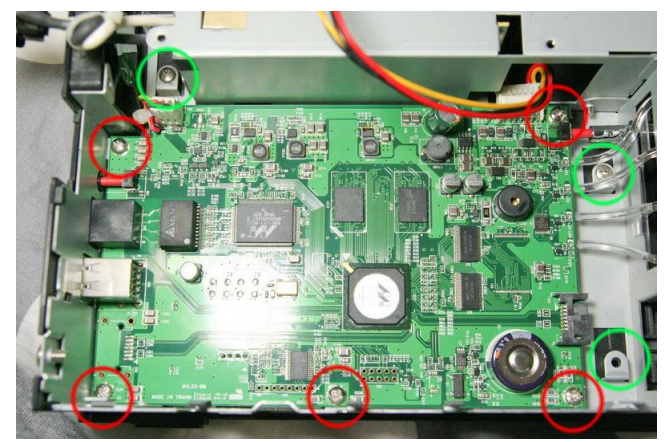

拆掉圖中圓圈圈的螺絲,紅綠圈螺絲型式不同. 小宗宗原廠出貨時就少了右下那 顆螺絲,漏裝?cost down?

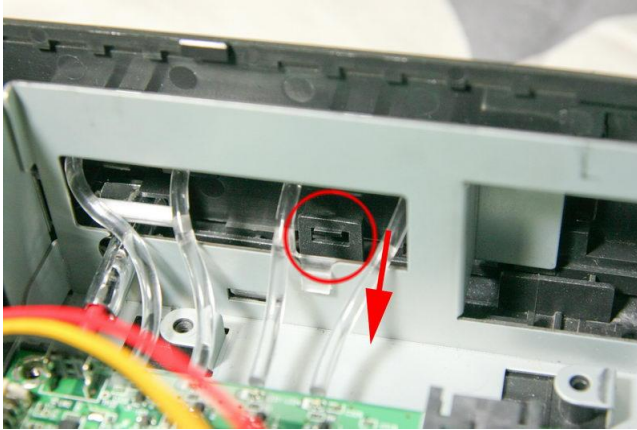

接著要拆掉正面的面板,紅圈圈處的卡榫要<mark>稍微</mark>往電路板方向搬動,然後面板往上 拉起.

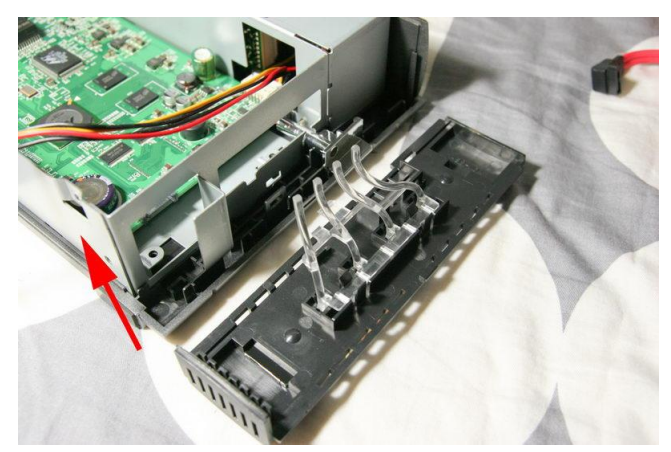

前一張圖的卡榫稍微搬動後,面板往上一推就可以拆掉啦~

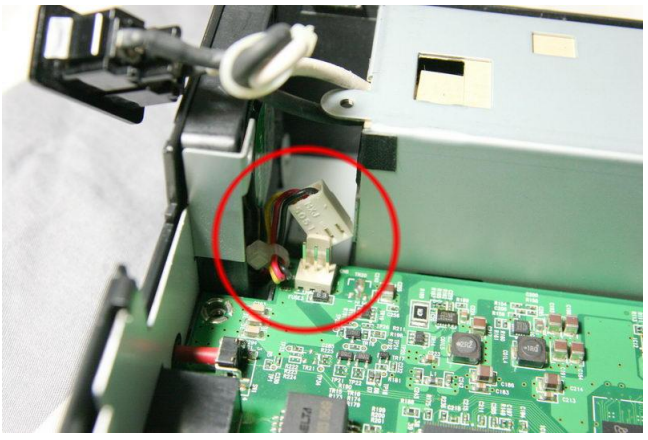

接著拔掉風扇接頭,有點緊,要費點勁

關於風扇 <http://www.nidec.com/ta200dc/ta200dc.htm> 型號 D34666

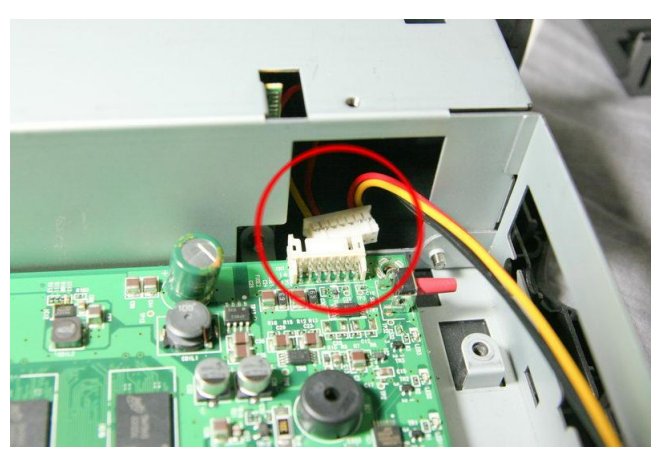

拔掉 SATA 硬碟以及電路板電源

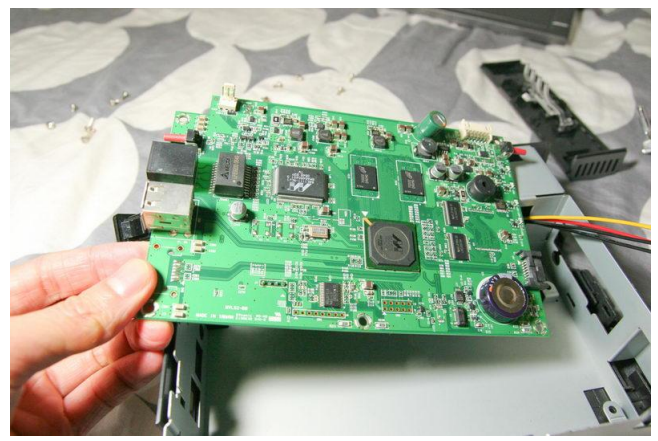

稍微抖一下電路板就可以拿出來了.如果要裝 Serial Port,拆到這邊就可以了.如果 要繼續往下拆電源供應器部分,請注意高壓部分有觸電的危險**.**

都源供應器即使不插電仍有少量高電壓存在,有觸電的危險.

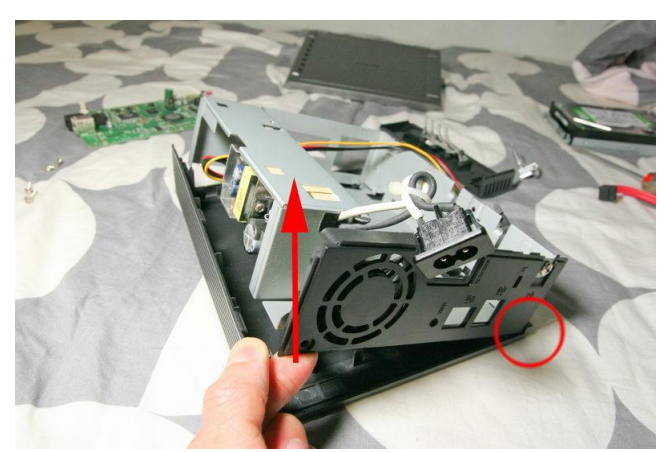

接著慢慢的把機器依照指示的箭頭方向緩緩掀起,紅圈圈處可能會卡住,請接著看 下圖.

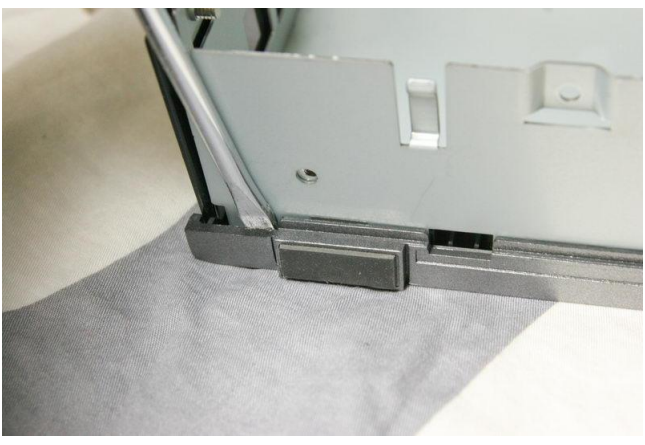

稍微用一字起子在這邊翹一下就可以把整個金屬殼拿起.

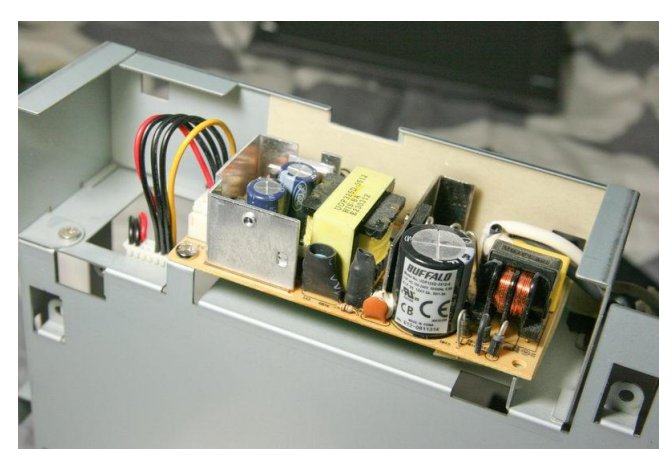

會看到電源供應器的部分,因為電源供應器含有大量電容,有<mark>觸電的危險</mark>,請小心.

到這邊就整台拆光光啦~

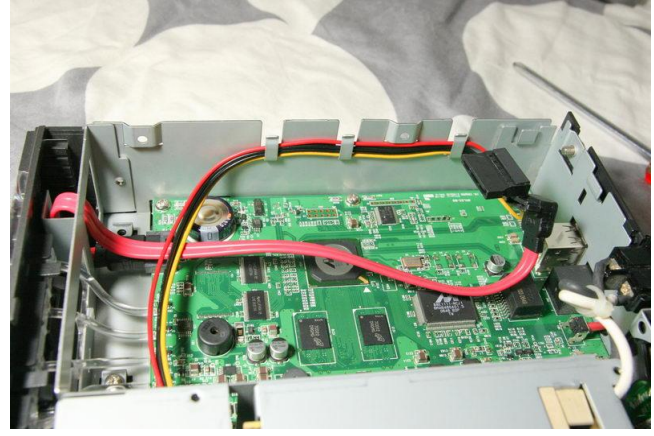

下面是裝回去時要注意的地方

SATA 線是這樣走的

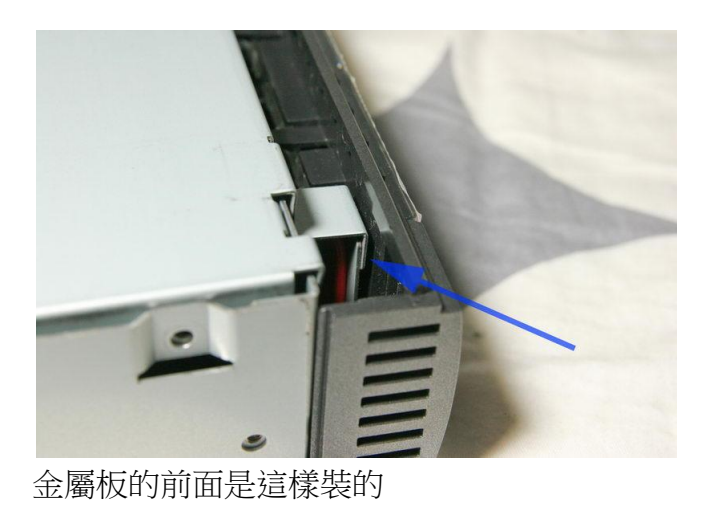

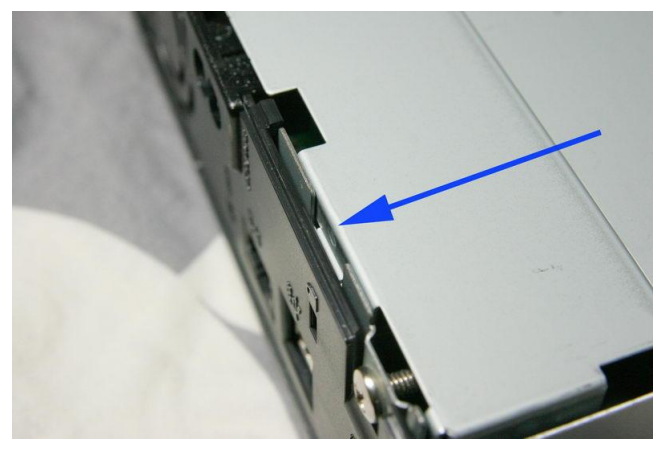

金屬板的後面是這樣卡的

~全文完~